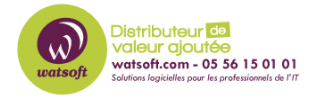

[Base de connaissances](https://watsoft.deskpro.com/kb) > [Blackfog](https://watsoft.deskpro.com/kb/blackfog) > [Comment créer un log d'installation pour le client](https://watsoft.deskpro.com/kb/articles/comment-creer-log-install-blackfog) [Blackfog ?](https://watsoft.deskpro.com/kb/articles/comment-creer-log-install-blackfog)

Comment créer un log d'installation pour le client Blackfog ? Maxime - 2022-02-23 - [Blackfog](https://watsoft.deskpro.com/kb/blackfog)

Lors de l'exécution du programme d'installation de BlackFog, un certain nombre d'options de ligne de commande sont disponibles pour créer un fichier journal du programme d'installation afin de faciliter le débogage de tout problème. Dans de rares cas, il peut y avoir des logiciels manquants ou des correctifs insuffisants sur la machine pour l'installation, ce qui peut être difficile à diagnostiquer. Dans ces cas, nous suggérons de produire un fichier journal pour aider à déboguer l'installation.

Si vous utilisez le programme d'installation basé sur le fichier .exe, utilisez la commande "/L\*V" comme indiqué ci-dessous pour activer la journalisation et créer le fichier approprié.

BlackFogPrivacySetup /L\*V "c:\log\example.log" (exemple) Si vous utilisez le programme d'installation MSI, vous pouvez exécuter le programme d'installation en utilisant "msiexec" sur la ligne de commande comme suit.

```
msiexec /i "c:\package\BlackFogPrivacyInstall.msi" /L*V
"c:\log\example.log"
```
Cette commande crée un journal verbeux qui fournit de nombreuses informations sur l'installation. Si vous effectuez l'installation via une solution MDM, veuillez également vous référer à notre guide de déploiement.